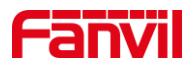

# 对讲如何视频联动

版本: <1.0>

发布日期: <2021/10/27>

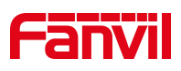

目录

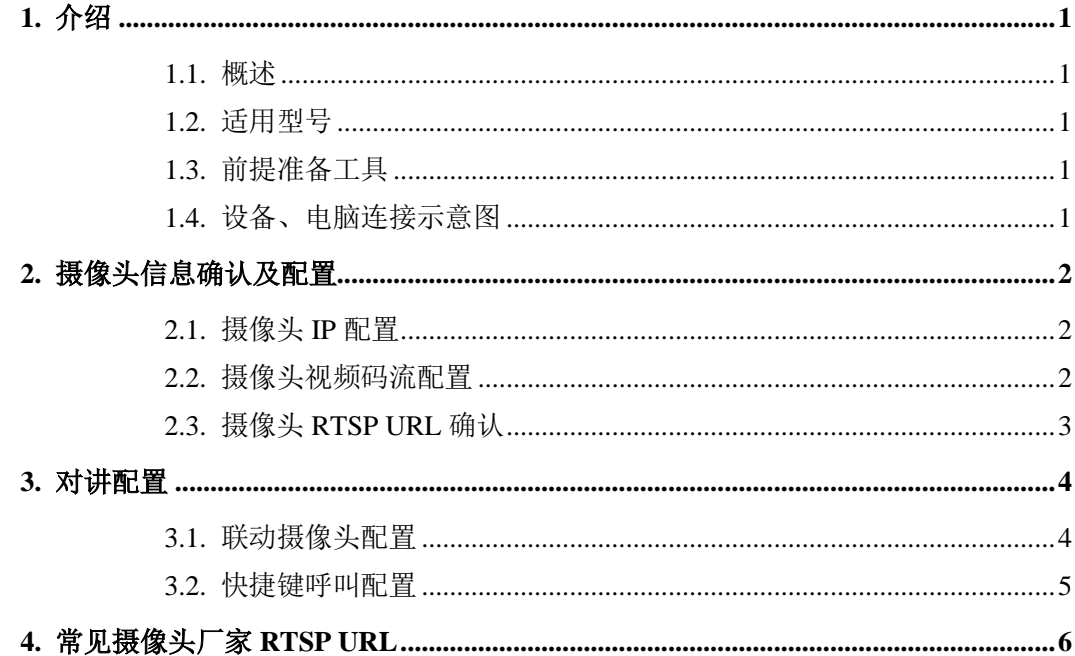

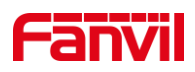

## <span id="page-2-0"></span>**1.** 介绍

#### <span id="page-2-1"></span>1.1. 概述

方位的门禁/对讲可以联动局域网内的第三方 IP 摄像头的视频,在与对端进行通话时, 通话的对端可以听到门禁/对讲的声音,同时可以看到联动的摄像头的视频。 本文介绍方 位门禁对讲如何联动第三方 IP 摄像头。

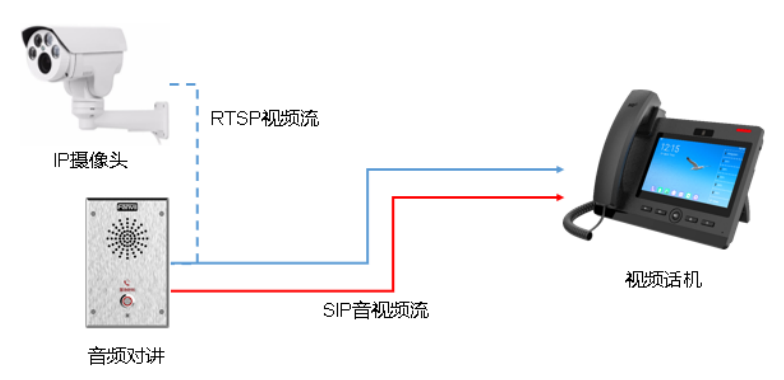

#### <span id="page-2-2"></span>1.2. 适用型号

方位对讲: i12; 方位语音门禁: i20S, i23S; 方位网关: PA2 辅助视频话机:F600S

#### <span id="page-2-3"></span>1.3. 前提准备工具

1. 方位对讲 i12, F600S, IP 摄像头各一台, 连接到 PoE 交换机上, 保证设备正常联 网

2. 调试电脑一台,保证电脑的网络与其他设备网络互通

#### <span id="page-2-4"></span>1.4. 设备、电脑连接示意图

座机: +86-755-2640-2199 邮箱: sales.cn@fanvil.com www.fanvil.com.cn

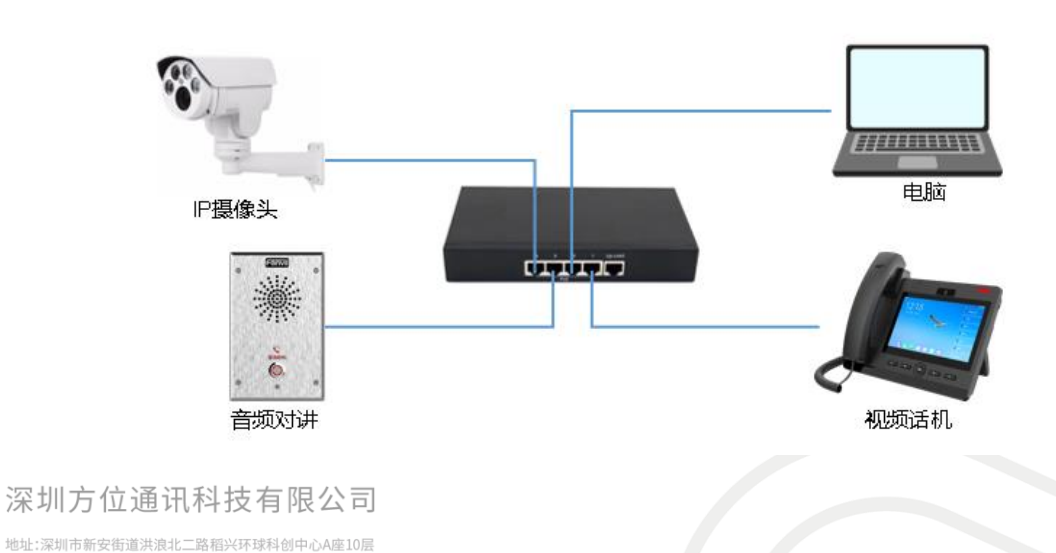

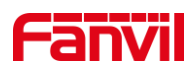

### <span id="page-3-0"></span>**2.** 摄像头信息确认及配置

#### <span id="page-3-1"></span>2.1. 摄像头 IP 配置

此使用场景中, IP 摄像头必须配置为静态 IP 地址。 具体配置方式,请咨询 IP 摄像 头厂家。 在此, 以海康摄像头举例:

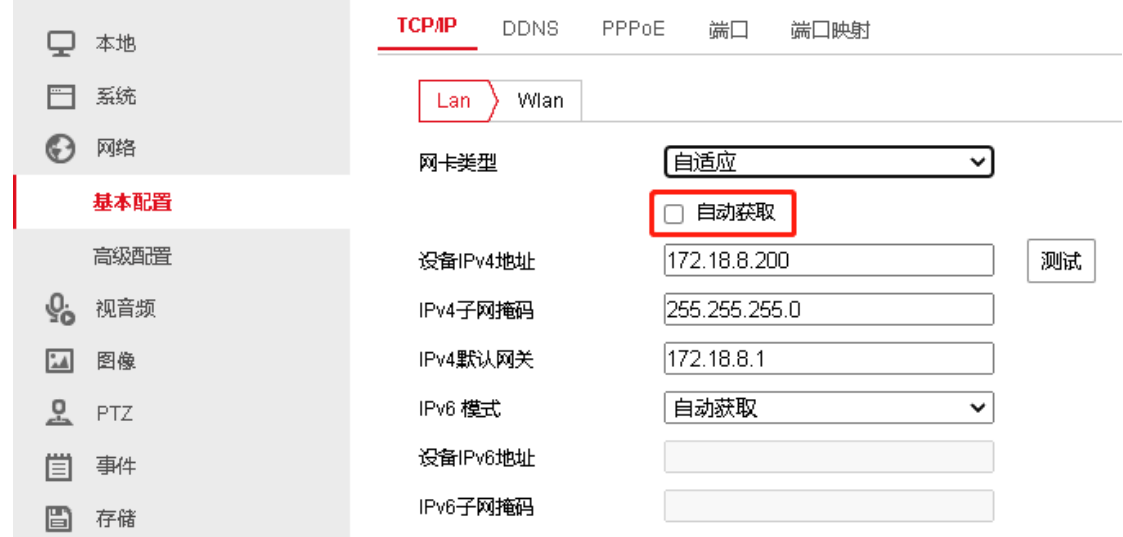

需取消勾选 "自动获取"选项,并填写 IP 地址

#### <span id="page-3-2"></span>2.2. 摄像头视频码流配置

视频话机 F600S 支持的视频规格为: H264, 1080P 分辨率及以下;建议使用 720P 及以 下分辨率。 因此,需要确认摄像头所使用的码流和分辨率。 以海康摄像头为例:

确认使用的码流为主码流或者子码流/第三码流

确认使用的编码类型为 H264

确认码流的分辨率小于或者等于视频话机支持的分辨率,此例子根据建议,使用 720P 视频分辨率

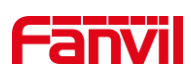

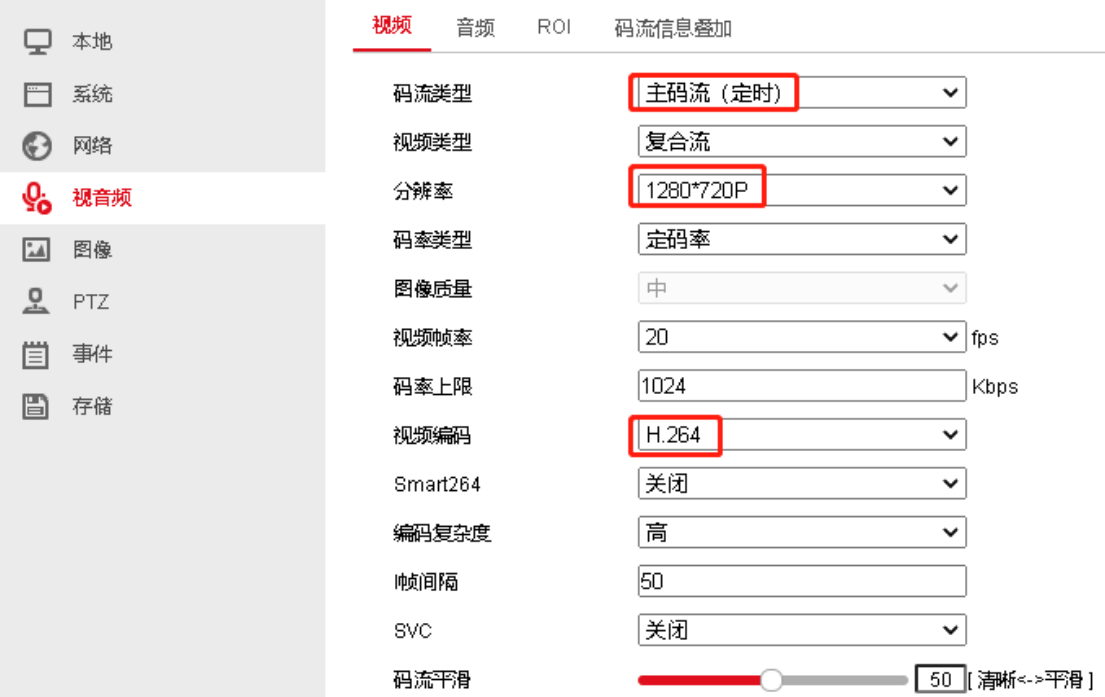

注:有些视频话机只支持 H264, Base Profile, VGA 分辨率。此时,需要调整摄像头的 配置。Base Profile 对应海康摄像头的编码复杂度:低

#### <span id="page-4-0"></span>2.3. 摄像头 RTSP URL 确认

在配置音频对讲联动摄像头时,对讲使用摄像头的 RTSP URL 获取摄像头的视频码流。 每个厂家的 RTSP URL 格式都不一样,因此需要向摄像头厂家咨询 RTSP 的 URL。 以下 以海康摄像头为例,海康摄像头的 RTSP URL 为:

rtsp://admin:Fangwei123@172.18.8.200:554/ISAPI/streaming/channels/101 其中:

Rtsp 是 URL 的头, 表示是 RTSP URL

Admin:Fangwei123 分别为访问 RTSP URL 的用户名和密码,一般与摄像头的 web 密码 保持一致

IP 地址和端口,是访问摄像头的地址和 RTSP 端口

101 表示主码流,102 表示子码流, 103 表示第三码流

在第四节,我们会维护一个常见摄像头厂家的 RTSP URL 列表

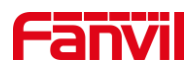

## <span id="page-5-0"></span>**3.** 对讲配置

#### <span id="page-5-1"></span>3.1. 联动摄像头配置

在对讲和 PA 中,进入 WEB – 对讲设置 – 视频设定。 在门禁中,进入 WEB – 门禁设置 – 视频设定。 对于已经兼容的摄像头,设置如下:

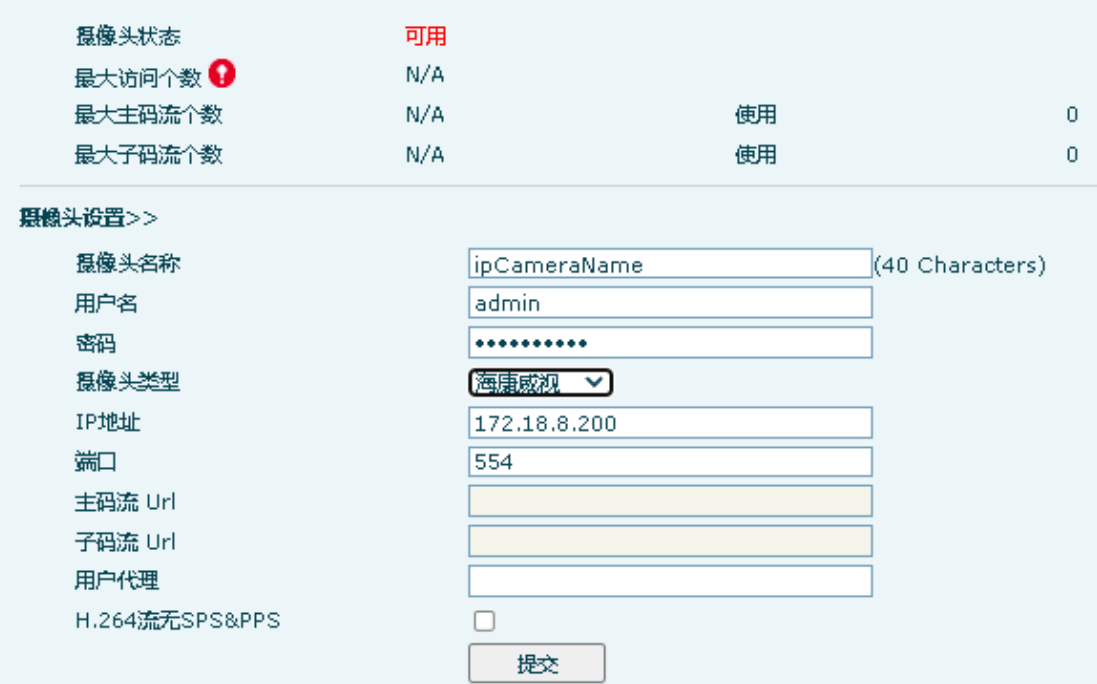

用户名: 访问 RTSP 码流的用户名, 来自摄像头, 一般与摄像头 web 用户名一致 密码: 访问 RTSP 码流的密码,来自摄像头,一般与摄像头 web 密码一致 选择摄像头类型

- IP 地址:摄像头的 IP 地址
- 端口:摄像头的 RTSP 端口

如果所联动的摄像头不在类型列表中,选择为自定义,并将 RTSP 码流 URL 填写: 以下例子, 格式为:

主码流: rtsp://admin:Fangwei123@172.18.8.200:554/ISAPI/streaming/channels/101

子码流: rtsp://admin:Fangwei123@172.18.8.200:554/ISAPI/streaming/channels/102

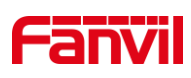

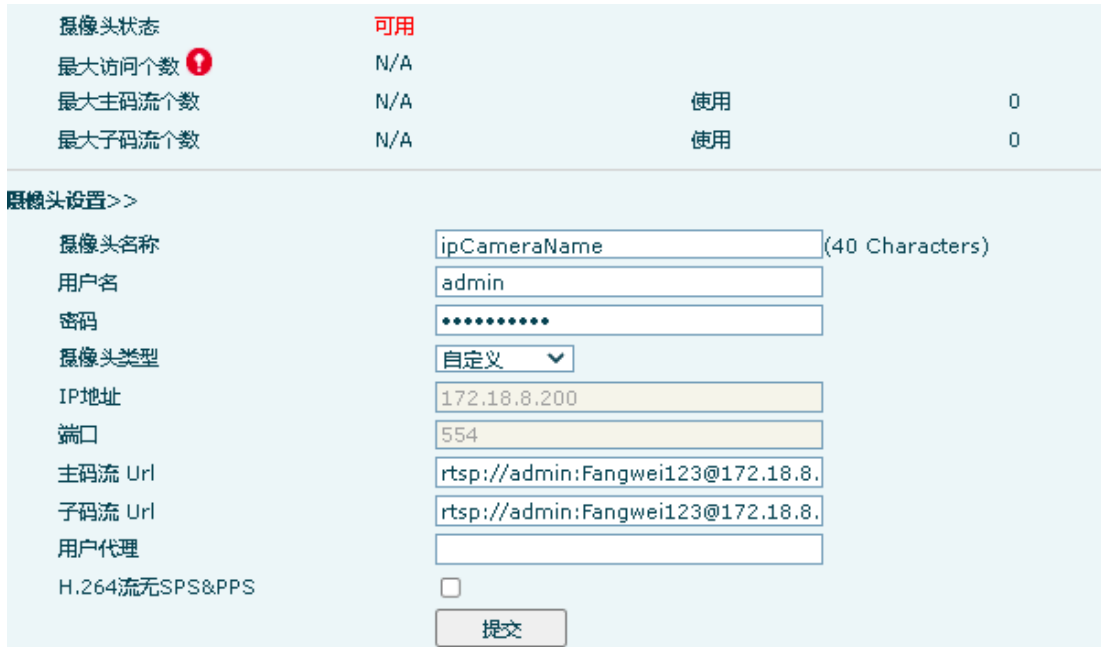

# <span id="page-6-0"></span>3.2. 快捷键呼叫配置

快捷键用于门禁对讲一键呼叫到 IP 视频话机, 在使用之前,需要配置快捷键。

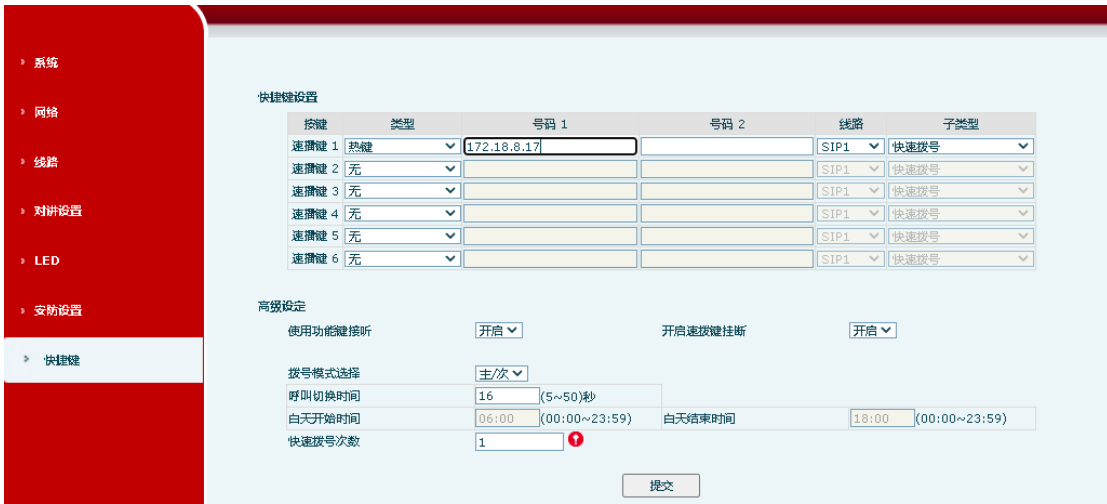

快捷键类型:热键 号码 1: 被叫号码或者 IP 地址 子类型: 快速拨号 更多呼叫相关配置,请参考其他文档说明。

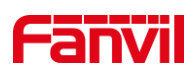

# <span id="page-7-0"></span>**4.** 常见摄像头厂家 **RTSP URL**

海康摄像头:

主码流: rtsp://admin:Fangwei123@172.18.8.200:554/ISAPI/streaming/channels/101 子码流: rtsp://admin:Fangwei123@172.18.8.200:554/ISAPI/streaming/channels/102 其中: admin:Fangwei123 分别为用户名和密码; 101 代表主码流, 102 代表子码流, 103 代表第三码流

大华摄像头:

主码流: rtsp://username:password@ip:port/cam/realmonitor?channel=1&subtype=0 子码流: rtsp://username:password@ip:port/cam/realmonitor?channel=1&subtype=1 其中: username:password 分别为用户名和密码, 中间使用冒号隔开; subtype=0 代表 主码流, subtype=1 代表子码流

雄迈摄像头:

主码流: rtsp://10.6.3.57:554/user=admin&password=&channel=1&stream=0.sdp? 子码流: rtsp://10.6.3.57:554/user=admin&password=&channel=1&stream=1.sdp?

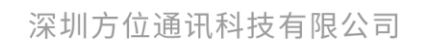

地址:深圳市新安街道洪浪北二路稻兴环球科创中心A座10层 座机: +86-755-2640-2199 邮箱: sales.cn@fanvil.com www.fanvil.com.cn